IBM Marketing Operations Version 9 Release 1 15. Mai 2014

# *Releaseinformationen*

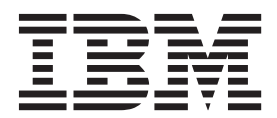

**Hinweis**

Vor Verwendung dieser Informationen und des darin beschriebenen Produkts sollten die Informationen unter ["Bemerkungen" auf Seite 23](#page-26-0) gelesen werden.

Diese Ausgabe bezieht sich auf Version 9, Release 1, Modifikation 0 von IBM Marketing Operations und alle nachfolgenden Releases und Modifikationen, bis dieser Hinweis in einer Neuausgabe geändert wird.

Diese Veröffentlichung ist eine Übersetzung des Handbuchs *IBM Marketing Operations, Version 8 Release 1, Release Notes,* herausgegeben von International Business Machines Corporation, USA

© Copyright International Business Machines Corporation 2002, 2014

Informationen, die nur für bestimmte Länder Gültigkeit haben und für Deutschland, Österreich und die Schweiz nicht zutreffen, wurden in dieser Veröffentlichung im Originaltext übernommen.

Möglicherweise sind nicht alle in dieser Übersetzung aufgeführten Produkte in Deutschland angekündigt und verfügbar; vor Entscheidungen empfiehlt sich der Kontakt mit der zuständigen IBM Geschäftsstelle.

Änderung des Textes bleibt vorbehalten.

Herausgegeben von: TSC Germany Kst. 2877 Mai 2014

## **Inhaltsverzeichnis**

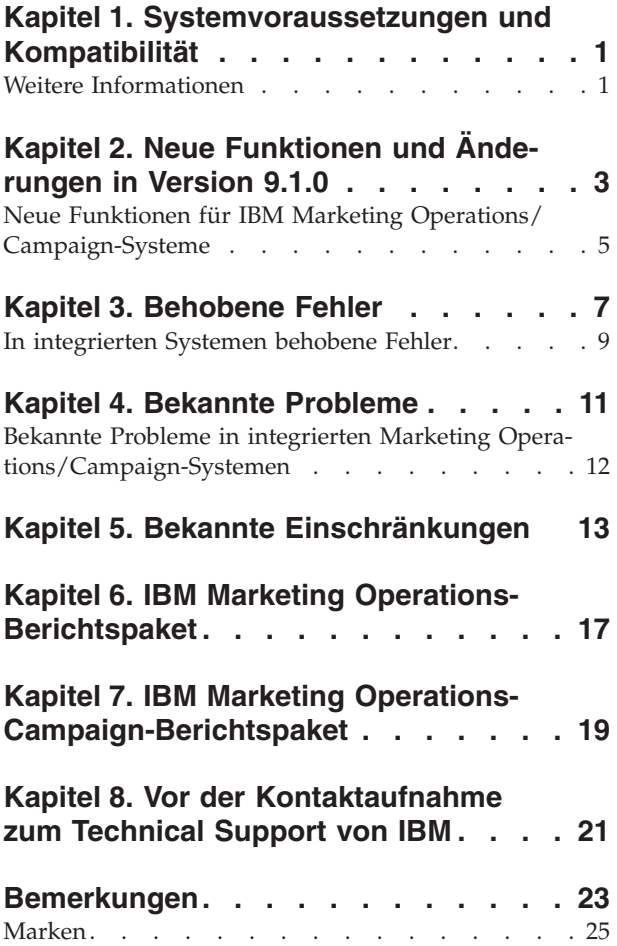

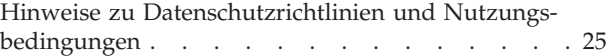

## <span id="page-4-0"></span>**Kapitel 1. Systemvoraussetzungen und Kompatibilität**

IBM® Marketing Operations ist eine Komponente der IBM EMM-Produktsuite.

- v Für Marketing Operations Version 9.1.0 ist IBM Marketing Platform 9.1.0 erforderlich.
- v Für die Berichterstellung verwendet Marketing Operations 9.1.0 die Version 9.1.0 der Berichtspakete von Marketing Operations und Marketing Operations/ Campaign.

Installationsanweisungen finden Sie im *IBM Marketing Operations-Installationshandbuch*.

Weitere Informationen zu älteren Versionen von Marketing Operations finden Sie im *IBM Marketing Operations-Upgradehandbuch*. Von Version 8.5.x, 8.6.x oder 9.0.0 können Sie direkt auf Marketing Operations Version 9.1.0 aktualisieren.

#### **Weitere Informationen**

IBM Marketing Operations wird in Ihrem Unternehmen von verschiedenen Personen für verschiedene Aufgaben verwendet. Informationen zu Marketing Operations finden Sie in einer Reihe von Handbüchern, die jeweils für Teammitglieder mit bestimmten Zielen und speziellen Qualifikationsprofilen erstellt wurden.

In der folgenden Tabelle sind die Informationen, die in den einzelnen Handbüchern verfügbar sind, aufgelistet.

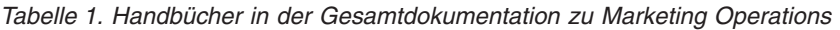

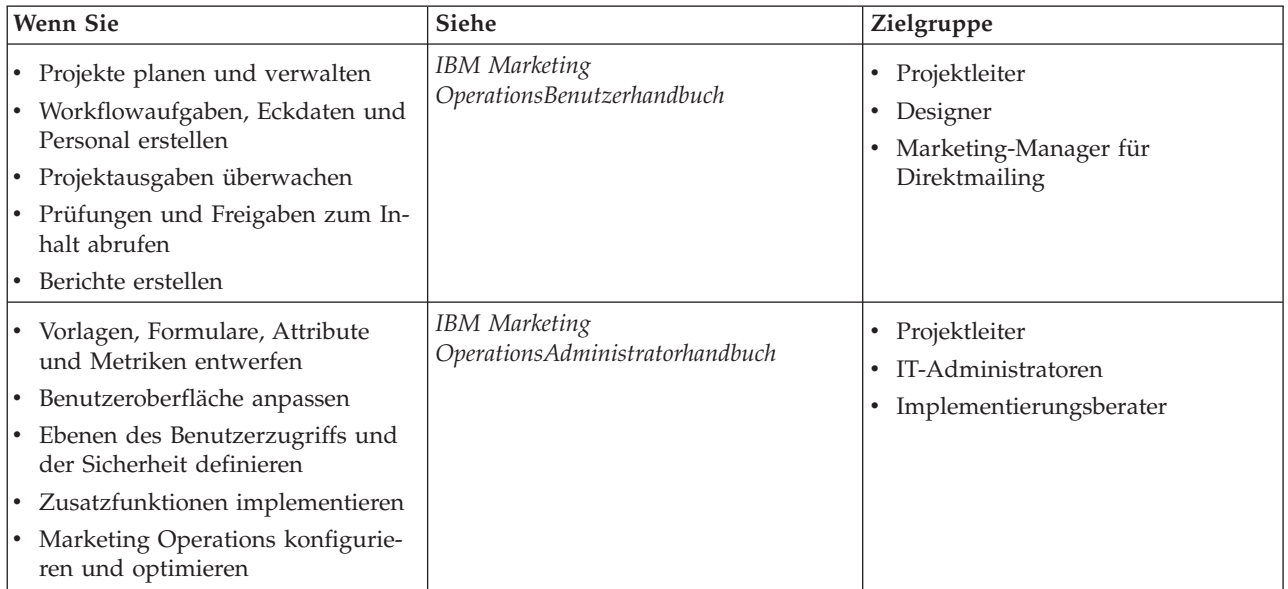

| Wenn Sie                                                                                                    | Siehe                                                                                                    | Zielgruppe                                                                                     |
|----------------------------------------------------------------------------------------------------|----------------------------------------------------------------------------------------------------|------------------------------------------------------------------------------------------------|
| • Marketingkampagnen erstellen<br>• Angebote planen<br>• Integration zwischen Marketing<br>Operations und Campaign imple-<br>mentieren<br>Integration zwischen Marketing<br>Operations und IBM Digital<br>Recommendations implementieren | IBM Marketing Operations- und IBM<br>Campaign-Integrationshandbuch                                                                                                    | • Projektleiter<br>• Fachleute für Marketing-<br>umsetzung<br>• Direktmarketing-Manager        |
| • Informationen zu neuen<br>Systemfeatures<br>• Bekannte Probleme und deren<br>Umgehung recherchieren                                                                                                    | IBM Marketing Operations Release Notes                                                                                                    | Alle Benutzer von Marketing Opera-<br>tions                                                    |
| • Installieren von Marketing Opera-<br>tions<br>• Konfigurieren von Marketing Ope-<br>rations<br>• Upgrade auf eine neue Version<br>von Marketing Operations                                                                             | IBM Marketing Operations-<br>Installationshandbuch                                                                                                    | • Berater für<br>Softwareimplementierungen<br>• IT-Administratoren<br>Datenbankadministratoren |
| Benutzerdefinierte Verfahren zur In-<br>tegration von Marketing Operations<br>in andere Anwendungen erstellen                                                                                                    | IBM Marketing Operations Integration<br>Module und die API JavaDocs, die zur<br>Verfügung stehen, wenn Sie in Marke-<br>ting Operations auf Hilfe ><br>Produktdokumentation klicken und<br>dann die Datei IBM<br><version>PublicAPI.zip herunterla-<br/>den</version>                                                                                                    | • IT-Administratoren<br>Datenbankadministratoren<br>• Implementierungsberater                  |
| Informationen zur Struktur der Mar-<br>keting Operations-Datenbank                                                                                                    | IBM Marketing Operations-<br>Systemschema                                                                                                    | Datenbankadministratoren                                                                       |
| Weiterführende Informationen in der<br>Praxis                                                                                                    | $\bullet$<br>Hilfe aufrufen oder nach den Benut-<br>zer-, Administrator- oder<br>Installationshandbüchern suchen: Kli-<br>cken Sie auf Hilfe > Hilfe zu dieser<br>Seite.<br>• Alle Handbücher zu Marketing<br>Operations aufrufen: Klicken Sie<br>auf Hilfe ><br>Produktdokumentation.<br>Handbücher zu allen IBM<br><b>Enterprise Marketing Management</b><br>(EMM)-Produkten aufrufen: Klicken<br>Sie auf Hilfe > Komplette Doku-<br>mentation IBM EMM Suite. | Alle Benutzer von Marketing Opera-<br>tions                                                    |

*Tabelle 1. Handbücher in der Gesamtdokumentation zu Marketing Operations (Forts.)*

## <span id="page-6-0"></span>**Kapitel 2. Neue Funktionen und Änderungen in Version 9.1.0**

IBM Marketing Operations 9.1.0 enthält ein neues Genehmigungsportlet, eine Option zum schnellen Stornieren von Genehmigungen, Unterstützung für mehrere Zeitzonen, Optionen zum Anpassen von Vorlagen und Änderungen für die Installation des Integrationsmoduls. Version 9.1.0 der IBM EMM-Suite bietet außerdem Verbesserungen des Installations- und Upgradeprozesses.

Weitere Informationen zu den neuen Funktionen und Änderungen in Marketing Operations 9.1.0 finden Sie in den Dokumentationen zu Marketing Operations.

#### **Genehmigungsportlet**

Marketing Operations 9.1.0 enthält ein neues Genehmigungsportlet. Mit dem Genehmigungsportlet können Sie in Ihrem Dashboard auf die Genehmigungen zugreifen, für die noch eine Antwort erforderlich ist. Das neue Portlet optimiert den Genehmigungsprozess und reduziert Genehmigungsengpässe, die zu Projektverzögerungen führen.

Sie können das Portlet "Eigene Genehmigungen verwalten" zum Dashboard hinzufügen, um Ihre Arbeit zu optimieren. Das Genehmigungsportlet ist insbesondere dann hilfreich, wenn Sie häufig Genehmigungsprozesse auswerten müssen, jedoch selbst keine Genehmigungsprozesse erstellen oder zur Überprüfung einreichen.

Sie können für die einzelnen Genehmigungselemente folgende Aktionen ausführen:

- v **Als E-Mail-Anlage(n) senden**
- v **Alle mit Kommentaren genehmigen**
- v **Alle mit Änderungen genehmigen**
- v **Alle ohne Kommentare genehmigen**
- v **Alle mit Kommentaren zurückweisen**
- v **Alle ohne Kommentare zurückweisen**
- v **Vollständige Antwort veröffentlichen**

**Anmerkung:** Enthält die Genehmigung Positionen, können Sie erst auf **Vollständige Genehmigung senden** klicken, wenn Sie die Positionen genehmigt oder abgelehnt haben.

Sie können für die einzelnen Genehmigungspositionen folgende Aktionen ausführen:

- v **Als E-Mail-Anlage(n) senden**
- v **Mit Kommentaren genehmigen**
- v **Mit Änderungen genehmigen**
- v **Ohne Kommentare genehmigen**
- v **Mit Kommentaren zurückweisen**
- v **Ohne Kommentare zurückweisen**

#### **Stornieren von Genehmigungen**

Wenn ein Genehmiger einen Genehmigungsprozess nicht bearbeiten möchte, kann die Genehmigung storniert werden. Öffnen Sie dazu die Genehmigung und klicken auf **Genehmigung stornieren**.

#### **Unterstützung für mehrere Zeitzonen**

In älteren Versionen von Marketing Operations werden Datum und Uhrzeit in der Zeitzone des Servers angezeigt. In Version 9.1.0 zeigt Marketing Operations Datum und Uhrzeit in der Zeitzone des Benutzers an. Arbeiten die Benutzer in verschiedenen Zeitzonen, werden Datum und Uhrzeit eines Marketingobjekts jedem Benutzer in der eigenen Zeitzone angezeigt. Diese Funktion vereinfacht die Arbeit mit Zeitplänen zugewiesener Aufgaben, Anfragen und Genehmigungen in mehreren Zeitzonen.

#### **Anpassen von Attributen in Vorlagen**

In Marketing Operations 9.1.0 verfügen die Plan-, Programm- und Projektvorlagen nun über die Registerkarte "Attribute". Auf der Registerkarte "Attribute" können Administratoren die Standardattribute von Vorlagen anpassen. Durch diese Anpassung kann bestimmt werden, wie die Standardattribute auf der Registerkarte "Übersicht" angezeigt werden, wenn Sie einen Plan, ein Programm oder ein Projekt erstellen.

Auf der Registerkarte "Attribute" können Sie festlegen, ob die Attribute auf der Registerkarte "Eigenschaften" erforderliche oder Standardangaben sind oder ausgeblendet werden sollen. Außerdem haben Sie die Möglichkeit, einen benutzerdefinierten Hilfetipp hinzuzufügen, der als Kurzinfo angezeigt wird. Wenn Ihre Organisation mehrere Ländereinstellungen unterstützt, können Sie die Attributbezeichnungen und den Hilfetipp zu jeder Bezeichnung übersetzen.

#### **Installieren des Integrationsmoduls**

Wenn Sie erstmalig mit Marketing Operations arbeiten, müssen Sie das Integration Services-Modul für IBM Marketing Operations separat installieren. Das Integration Services-Modul für IBM Marketing Operations ist nicht im Lieferumfang enthalten. Wenn Sie das Integration Services-Modul gekauft haben, müssen Sie es installieren.

#### **Verbesserungen bei Installation und Upgrade von IBM EMM**

Folgende Verbesserungen wurden am Installations- und Upgradeprozess vorgenommen:

- v Die Installationshandbücher wurden für alle Produkte neu erstellt und aufgeteilt in getrennte Installations- und Upgradehandbücher, damit die gewünschten Informationen noch einfacher gefunden und genutzt werden können.
- v Die Installationsprogramme wurden erweitert und beinhalten bessere Beschreibungen der erforderlichen Benutzereingaben, um die einzelnen Installationsschritte transparenter zu gestalten.
- v Die Installationsprogramme enthalten nun direkte Links zum Installations- und Upgradehandbuch des jeweiligen Produkts im PDF- oder HTML-Format.

### <span id="page-8-0"></span>**Neue Funktionen für IBM Marketing Operations/Campaign-Systeme**

Für IBM Marketing Operations-Systeme, die mit IBM Campaign integriert sind, bietet Version 9.1.0 eine neue Funktion zum automatischen Kopieren von Projektattributen zu Kampagnenattributen.

#### **Kopieren von Projektattributen zu Kampagnenattributen**

Mit Version 9.1.0 können Ersteller von Projekten und Projektanfragen in Marketing Operations, die mit Kampagnen verknüpft sind, noch mehr Daten automatisch an Campaign übergeben. Diese Funktion reduziert das Risiko von Dateneingabefehlern und beschleunigt den Prozess zum Erstellen von Kampagnenprojekten.

Sie können Kampagnenprojektvorlagen konfigurieren, die automatisch Projektinformationen von Projekten zu Kampagnen kopieren. Sie können die Beschreibung, das Startdatum und das Enddatum automatisch kopieren, sodass Sie diese Informationen nicht zweimal eingeben müssen. Aktivieren Sie beim Erstellen einer Kampagnenprojektvorlage das Kontrollkästchen **Projektattribute zu Kampagnenattributen kopieren**, um Projektattribute automatisch in Campaign zu kopieren.

Auch wenn das Kontrollkästchen **Projektattribute zu Kampagnenattributen kopieren** in der Vorlage nicht aktiviert ist, können Benutzer die Informationen mit einem Klick in die Objektinstanz kopieren. Wenn Sie beim Erstellen von Instanzen aus Vorlagen das Kontrollkästchen nicht aktiviert haben, werden Projektattribute mit dem Link **Projektattribute zu Kampagnenattributen kopieren** in Campaign kopiert.

## <span id="page-10-0"></span>**Kapitel 3. Behobene Fehler**

Die folgenden Fehler wurden in IBM Marketing Operations Version 9.1.0 behoben.

*Tabelle 2. In Marketing Operations Version 9.1.0 behobene Fehler*

| Problem-ID | Beschreibung                                                                                                    |  |
|------------|----------------------------------------------------------------------------------------------------|--|
| 1031       | Wenn ein Benutzer den Status eines Projekts ändert, initiiert das System den Prozess. Ver-<br>sucht derselbe oder ein anderer Benutzer, den Projektstatus unmittelbar im Anschluss er-<br>neut zu ändern, wird das Dialogfeld nicht ordnungsgemäß aktualisiert und eine leere Seite<br>wird angezeigt.                                                                                                    |  |
| 1082       | Das QuickLinks-Portal enthält einen Link Rechnung hinzufügen. Dieser Link konnte zu-<br>vor von Benutzern verwendet werden, die keine Berechtigung für den Zugriff auf das<br>Finanzmanagementmodul haben.                                                                                                    |  |
| 1095       | Der Antwortverlauf für eine eigenständige Genehmigung, die verweigert wird, wurde auf<br>der Registerkarte "Analyse" nicht ordnungsgemäß angezeigt. Die Statusänderungen wurden<br>nicht ordnungsgemäß sortiert. Die Nachricht zur Statusänderung zeigte "Wartet auf Verwei-<br>gerung" anstatt "Verweigert" an.                                                                                                    |  |
| 1209       | Ein Fehler tritt auf, wenn ein Benutzer die Liste der aktiven Projekte und Anfragen anzeigt<br>und dann versucht, auch den Kalender anzuzeigen.                                                                                                    |  |
| 1818       | Dieses Problem tritt bei Workflowvorlagen auf, bei denen die Option Projekt/<br>Genehmigungsbesitzer kann Genehmiger hinzufügen und/oder löschen für jede Geneh-<br>migung inaktiviert ist und die aus einem Marketing Operations-System in ein anderes<br>importiert werden.                                                                                                    |  |
|            | Beim Import einer solchen Vorlage werden die systemdefinierten Einstellungen für den<br>Genehmiger nicht aus dem Quellensystem importiert. Da die Option Projekt/<br>Genehmigungsbesitzer kann Genehmiger hinzufügen und/oder löschen inaktiviert ist,<br>können die Benutzer keine Genehmiger für solche Genehmigungen hinzufügen bzw. entfer-<br>nen.                                                                            |  |
|            | Sie umgehen dieses Problem, indem Sie sicherstellen, dass die Option Projekt/<br>Genehmigungsbesitzer kann Genehmiger hinzufügen und/oder löschen in den<br>Workflowvorlagen ausgewählt ist, die Sie importieren, und alle erforderlichen Benutzer<br>hinzufügen.                                                                                                    |  |
| 2500, 9071 | Beim Anfordern des Berichts zum Projektstatus (monatlich oder Trend) für eine große An-<br>zahl von Projekten (>750) wurde statt einer Fehlernachricht manchmal eine leere<br>Berichtsseite angezeigt. Manchmal wurde auch beim Abbrechen des Berichts zum<br>Projektstatus (Trend) eine leere Seite angezeigt.                                                                                                    |  |
| 3545, 5503 | Der Wert "Prozentsatz abgeschlossen" wird im Eigenes Status-Portlet nicht aktualisiert,<br>wenn der Benutzer auf Aktualisieren klickt. Außerdem kann ein Fehler auftreten, wenn<br>der Benutzer für dieses Portlet auf Aktualisieren klickt.                                                                                                    |  |
| 5489       | Der Bericht "Projektstatus (monatlich)" zeigt nur die ersten 48 Zeichen der Projektnamen<br>als Beschriftung auf der X-Achse an. Projektnamen in Mehrbytezeichensätzen, die länger<br>sind als 48 Zeichen, werden jedoch nicht angezeigt.                                                                                                    |  |
| 6058       | Wenn ein Benutzer die Registerkarte 'Workflow' des Projekts im Ansichtmodus des<br>Arbeitsblatts aufruft und eine Freigabeaufgabe öffnet, sperrt das System die Genehmigung.<br>Wenn der Benutzer auf das Symbol zum Schließen des Dialogfelds klickt (X), um die Ge-<br>nehmigung zu schließen, bleibt die Sperre weiterhin aktiv. Zur Problemumgehung kann<br>der Benutzer das Dialogfeld durch Klicken auf Abbrechen schließen. |  |
| 6182       | Wenn ein Benutzer versucht, eine Workflowvorlage in ein Projekt oder eine Projektvorlage<br>zu importieren, wird eine Liste der Workflowvorlagen angezeigt. Die Erstellungsdaten der<br>Vorlagen werden im Format der Ländereinstellung des Systems angezeigt, nicht im Format<br>der Benutzerländereinstellung.                                                                                                    |  |

*Tabelle 2. In Marketing Operations Version 9.1.0 behobene Fehler (Forts.)*

| Problem-ID             | Beschreibung                                                                                                    |  |  |
|------------------------|----------------------------------------------------------------------------------------------------|--|--|
| 6236                   | Der Bericht (Drilldown) "Projektstatus (monatlich)" enthält einen Titel, der nicht korrekt<br>lokalisiert ist. Er enthält die Wörter "Health Report" in englischer Sprache.                                                                                                    |  |  |
| 6381                   | Das System prüft keine Werte in einer Workflowvorlage, wenn sie in eine Projektvorlage<br>oder Instanz importiert wird.                                                                                                    |  |  |
| 7367, 7572, 9200, 9235 | Der Bereich, der für die Beschriftung von Symbolen auf der Registerkarte "Workflow" des<br>Projekts zugewiesen ist, ist nicht groß genug für die Textbezeichnungen jeder unterstützten<br>Sprache. Zur Problemumgehung bei schwer lesbaren Beschriftungen halten Sie den Cursor<br>über das Symbol, um eine QuickInfo anzuzeigen.                                                                                                    |  |  |
|                        | Zudem werden die Symbole nicht als einzelne horizontale Symbolleiste, sondern in zwei<br>Zeilen am oberen Rand der Registerkarte "Workflow" des Projekts angezeigt.                                                                                                    |  |  |
| 9314                   | Das Dialogfeld zur Auswahl von Projektvorlagen für Statusregeln war nicht lokalisiert. Im<br>Dialogfeld zur Auswahl von Projektvorlagen für Statusregeln wurde Benutzern mit der<br>Ländereinstellung "Spanisch" die Standardregel in Englisch angezeigt.                                                                                                    |  |  |
|                        | Die Regel wird nun in der richtigen Sprache angezeigt.                                                                                                    |  |  |
| 9311                   | Wenn während der Installation von Marketing Operations die Ländereinstellung 'pt_BR'<br>ausgewählt wird, tritt ein Fehler auf.                                                                                                    |  |  |
| 12741                  | Wenn Sie auf Operationen > Aufgaben klicken und eine Aufgabe auswählen, wird das<br>Projekt links im Fenster angezeigt und die Aufgabendetails werden in einem Dialogfeld in<br>der rechten Fensterseite geöffnet. Wenn Sie im Dialogfeld auf Zurück zur Aufgabeliste kli-<br>cken, tritt ein Fehler auf.                                                                                                    |  |  |
| 13604                  | Wenn Sie eine Genehmigung hinzufügen und auf Element(e) zum Genehmigen hinzufü-<br>gen klicken, können Sie verschiedene Objekttypen angeben. Wenn Sie eines der angepass-<br>ten Marketingobjekte in Ihrem System auswählen, tritt beim Speichern der neuen<br>Genehmigung ein Fehler auf.                                                                                                    |  |  |
| 13681                  | Während eines Upgrades von IBM Marketing Operations Version 8.x auf Version 9.0.0 mit-<br>hilfe eines manuellen oder automatischen Datenbank-Setups kann ein nicht-schwerwiegen-<br>der Fehler gemeldet werden. Dieser Fehler kann auftreten, wenn das Dienstprogramm<br>"config_migration" die neuen Konfigurationseigenschaften von Marketing Operations in<br>Marketing Platform importiert. Dieser Fehler hat keine funktionale Wirkung und kann ig-<br>noriert werden.              |  |  |
| DEF062180              | Wenn mehrere Benutzer dieselbe Person als Stellvertreter bei Abwesenheit bestimmen,<br>kann eine unvorhergesehene Situation auftreten. Wenn all diese Benutzer abwesend sind<br>und ihnen eine Genehmigung gesendet wird, wird die Genehmigung nur dem ersten ab-<br>wesenden Benutzer erteilt. Bei den nachfolgenden abwesenden Benutzern schlägt die Be-<br>vollmächtigung fehl und die Nachricht "Der beauftragte Benutzer ist bereits Bearbeiter der<br>Genehmigung" wird angezeigt. |  |  |

## <span id="page-12-0"></span>**In integrierten Systemen behobene Fehler**

Die folgende Tabelle enthält behobene Fehler in IBM Marketing Operations-Systemen, Version 9.1.0, die mit Campaign integriert sind.

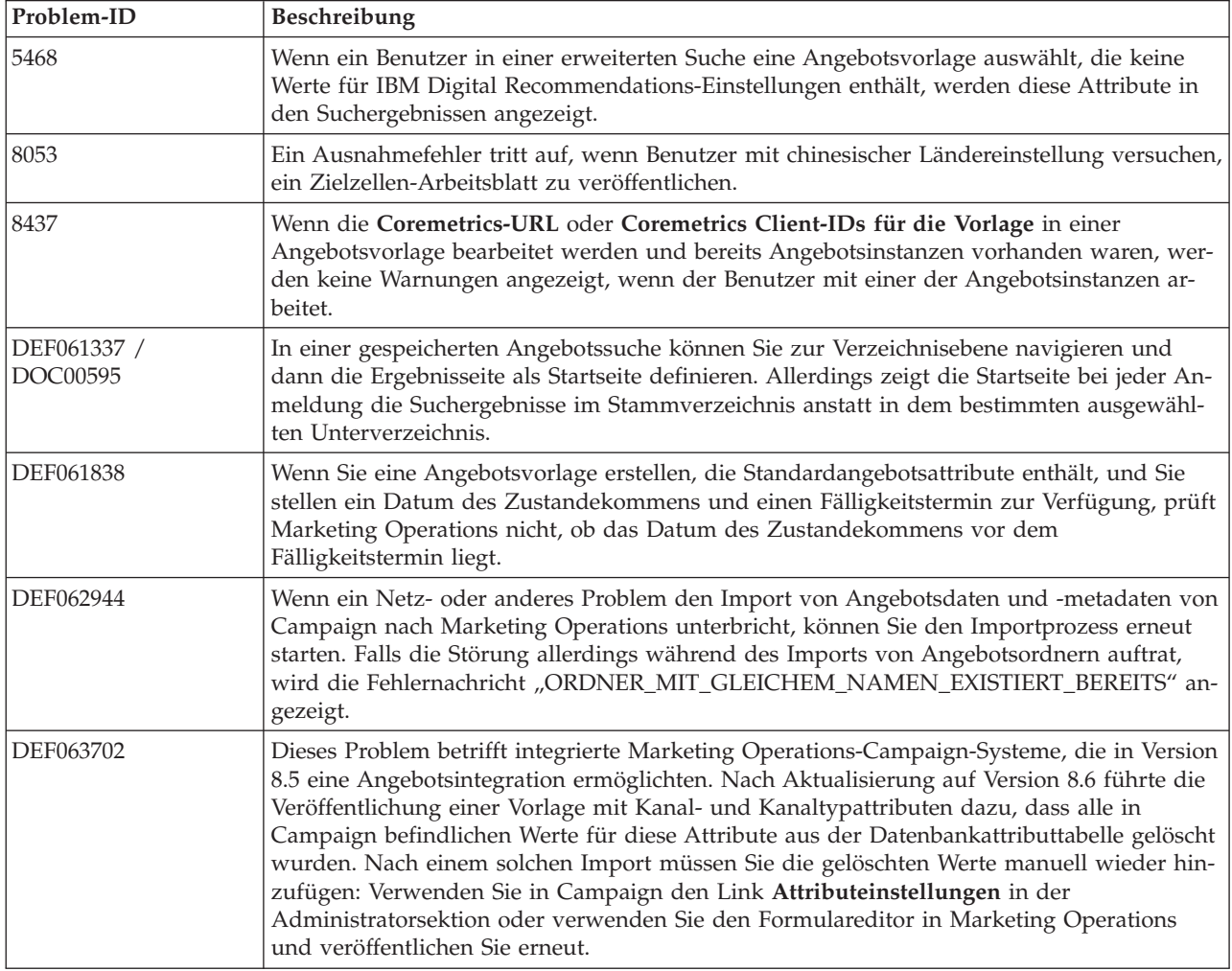

## <span id="page-14-0"></span>**Kapitel 4. Bekannte Probleme**

Die folgende Tabelle enthält bekannte Probleme in IBM Marketing Operations Version 9.1.0.

*Tabelle 3. Bekannte Probleme in Marketing Operations Version 9.1.0*

| Problem                                                                                                    | Problem-ID            | Beschreibung                                                                                                    |
|----------------------------------------------------------------------------------------------------|-----------------------|----------------------------------------------------------------------------------------------------|
| NOT EXISTS führt zu<br>Duplikatergebnissen in<br>DB2 v10.1                                                                                   | Nicht zutref-<br>fend | In Systemen, die DB2 v10.1 verwenden, führt der Operator NOT EXISTS<br>zu Duplikatergebnissen. Die Ergebnisse für Abfragen, die eine NOT<br>EXISTS-Klausel enthalten, können falsch sein.                                                                                                    |
|                                                                                                    |                       | Als Problemumgehung können Sie den Registrierungsparameter<br>DB2_ANTIJOIN auf NO (Nein) setzen und den DB2-Server erneut starten.<br>Zum Beispiel:                                                                                                    |
|                                                                                                    |                       | <db2-home>\BIN&gt;db2set DB2_ANTIJOIN=NO</db2-home>                                                                                                    |
| Fehler beim Befehl 'Zu-<br>rück zu vorheriger Seite'                                                                                         | 1054                  | Wenn ein Benutzer ohne Sicherheitsberechtigung im Dashboard auf Zu-<br>rück zu vorheriger Seite klickt, tritt ein Fehler auf.                                                                                                    |
| Hinzufügen von Formu-<br>laren mit Zeichen mit<br>Akzent nicht möglich.                                                                      | 8027                  | Benutzer können keine Formulare mit Zeichen mit Akzent in den Feldern<br>Formularname oder Tabellenname hinzufügen.                                                                                                    |
| Aufgrund der Sommer-<br>zeit wird die Uhrzeit in<br>Marketing Platform und<br><b>Marketing Operations</b><br>unterschiedlich ange-<br>zeigt. | 49742                 | Auf der Seite "Benutzereinstellungen" werden Zeitzonen in einer statischen<br>Liste angezeigt. Informationen zu Zeitzonenabweichungen werden aber<br>mithilfe von Java <sup>™</sup> -APIs generiert. In Marketing Platform wird die Som-<br>merzeit nicht berücksichtigt. Daher kann es bei aktivierter Sommerzeit in<br>Marketing Platform und Marketing Operations zu einer Zeitdifferenz von<br>einer Stunde kommen. |
| Wenn Marketing Opera-<br>tions am Standard-SSL-<br>Port bereitgestellt wird,<br>funktionieren einige ak-<br>tuelle Links nicht.              | 66673                 | Wenn Marketing Operations am Standard-SSL-Port bereitgestellt wird,<br>funktionieren einige aktuelle Links auf Verwaltungsseiten nicht. Aktuelle<br>Links für Benutzer und Funktionen ohne Administratorberechtigung funk-<br>tionieren nicht.<br>Um dieses Problem zu umgehen, navigieren Sie bei diesen<br>Verwaltungsseiten über die normale Benutzeroberfläche, anstatt aktuelle<br>Links zu verwenden.             |
| Bei Adobe Professional<br>XI unter Windows 7 und<br>8 sowie Internet Explorer<br>werden keine SOAP-ba-<br>sierte Markups unter-<br>stützt.   | 71602                 | Adobe XI unterstützt keine SOAP-basierten APIs für Markups in Internet<br>Explorer. Dieses Problem betrifft das Betriebssystem Windows 7 und 8 so-<br>wie Internet Explorer 9 und 10. Das Feature funktioniert ordnungsgemäß<br>mit Safari unter Mac.<br>Um dieses Problem zu umgehen, verwenden Sie für SOAP-basierte<br>Markups Adobe X unter Windows 7 und 8.                                                        |
| Bei der Funktion "Unten<br>ausfüllen" des Workflows<br>tritt ein Fehler auf, wenn<br>ein Benutzer oder ein<br>Team ausgewählt wird.          | 71853                 | Bei einigen Ländereinstellungen speichert die Funktion "Unten ausfüllen"<br>auf der Seite "Workflow" keine Werte, wenn die Namen der ausgewählten<br>Benutzer oder Teams Sonderzeichen enthalten. Hierzu zählen beispielswei-<br>se "^," "%," und "&".                                                                                                    |
| Bei Microsoft Internet<br>Explorer 9 & 10 unter-<br>stützt Marketing Opera-<br>tions eine Zoomebene<br>von bis zu 150 %.                     | 72048                 | Bei einer Vergrößerung von mehr als 150 % können Probleme bei der Aus-<br>gabe der Benutzeroberfläche auftreten.                                                                                                    |

| Problem                                                                                                    | Problem-ID | Beschreibung                                                                                                    |
|----------------------------------------------------------------------------------------------------|------------|----------------------------------------------------------------------------------------------------|
| Beim Importieren von<br>Vorlagen und Hinzufü-<br>gen von Anhängen kön-<br>nen Fehler auftreten,<br>wenn WebLogic 12c mit<br>einem allgemeinen<br>Installationsprogramm<br>installiert wird. | 91446      | Wenn ein Benutzer versucht, Beispielvorlagen zu importieren und Anhän-<br>ge an Marketing Operations-Objekte anzuhängen, kann es zu Fehlern<br>kommen. Dieses Problem tritt nur auf, wenn WebLogic 12c mit einem all-<br>gemeinen und nicht mit einem für das jeweilige Betriebssystem vorgesehe-<br>nen Installationsprogramm installiert wird.<br>Um dieses Problem zu umgehen, muss WebLogic 12c immer mit einem für<br>das jeweilige Betriebssystem vorgesehenen Installationsprogramm (z. B.<br>für Windows Server, Solaris, Linux usw.) installiert werden. |
| Die Zeitzone des Benut-<br>zers wird beim Empfän-<br>ger im<br>Bearbeitungsmodus der<br>Projektanfrage nicht an-<br>gezeigt.                                                                | 91709      | Beim Namen des Empfängers wird im Bearbeitungsmodus der<br>Projektanfrage die Zeitzone des Benutzers nicht angezeigt. Die Zeitzone<br>des Benutzers kann im Ansichtsmodus der Projektanfrage angezeigt wer-<br>den.                                                                                                    |
| Wenn beim Objekt "Ka-<br>lender" die<br>Zoomfunktion verwen-<br>det wird, werden die ak-<br>tuellen Werte für<br>"Quartal" und "Monat"<br>nicht angezeigt.                                  | 91722      | Wenn ein Benutzer beim Objekt "Kalender" die Wochenansicht auf eine<br>differenziertere Zeitachsenoption vergrößert, wird der Wochenbereich<br>nicht korrekt dargestellt. In der Quartalsansicht wird "Quartal 1" statt des<br>aktuellen Quartals angezeigt. In der Monatsansicht wird "Januar" statt des<br>aktuellen Monats angezeigt.                                                                                                    |

<span id="page-15-0"></span>*Tabelle 3. Bekannte Probleme in Marketing Operations Version 9.1.0 (Forts.)*

### **Bekannte Probleme in integrierten Marketing Operations/Campaign-Systemen**

Die folgende Tabelle enthält bekannte Probleme, die sich auf IBM Marketing Operations-Systeme, Version 9.1.0, auswirken, die mit Campaign integriert sind.

| Problem                                                                                                    | Problem-ID       | <b>Beschreibung</b>                                                                                                    |
|----------------------------------------------------------------------------------------------------|------------------|----------------------------------------------------------------------------------------------------|
| Marketing Operations-<br>Angebote können<br>eMessage-Assets aus<br>Marketing Operations<br>nicht zugeordnet wer-<br>den. | Nicht zutreffend | Ein in Marketing Operations erstelltes und in Campaign veröffent-<br>lichtes Angebot kann ausschließlich dem Asset in eMessage zuge-<br>ordnet werden. Sie können Angebote keinem eMessage-Asset von<br>Marketing Operations zuordnen.                                                                                    |
| Die Funktion zum Un-<br>terdrücken von Interact-<br>Angeboten ist nur für<br>Campaign-Angebote<br>verfügbar.             | Nicht zutreffend | Marketing Operations-Angebote unterstützen nur zwei Attribute<br>von Interact: Interaktionspunkt-ID und Interaktionspunktname.<br>Die Funktion zum Unterdrücken von Angeboten in Interact ist nur<br>für Angebote verfügbar, die in Campaign erstellt wurden. In<br>Interact erstellte Angebote werden nicht unterstützt. |

*Tabelle 4. Bekannte Probleme bei Integration von Marketing Operations Version 9.1.0 und Campaign*

## <span id="page-16-0"></span>**Kapitel 5. Bekannte Einschränkungen**

Die folgende Tabelle enthält bekannte Einschränkungen in IBM Marketing Operations Version 9.1.0.

*Tabelle 5. Bekannte Einschränkungen in Marketing Operations Version 9.1.0*

| Problem                                                                                                    | Problem-ID | Beschreibung                                                                                                    |
|----------------------------------------------------------------------------------------------------|------------|----------------------------------------------------------------------------------------------------|
| Mehrere Bildlaufleisten<br>für Dashboard-Portlets                                                                                                    | 3066       | Wenn Sie das Browserfenster verkleinern, können Dashboard-Portlets mit<br>zwei Bildlaufleisten angezeigt werden. Marketing Operations und Mar-<br>keting Platform fügen die Bildlaufleiste hinzu.                                                                                                    |
| Projekte und Teilprojekte<br>müssen manuell gelöscht<br>werden                                                                                                    | 5817       | Wenn Sie den Bericht "Projektstatus (monatlich)" anfordern, können Sie<br>auswählen, dass Projekte und Teilprojekte enthalten sein sollen. Wenn<br>Sie in einer dieser Listen einen Wert auswählen und anschließend eine<br>andere Auswahl vornehmen möchten, müssen Sie zuvor alle Projekte<br>bzw. Teilprojekte wieder abwählen.                                                                                           |
| Passende Produkte aus<br>Angeboten in Campaign<br>werden nicht zu Marke-<br>ting Operations migriert.                                                                             | 62333      | Für Campaign-Angebote gibt es eine Funktion für passende Produkte,<br>für Marketing Operations-Angebote hingegen nicht. Daher werden keine<br>passenden Angebote von Campaign zu Marketing Operations migriert.                                                                                                    |
| Ausnahme, wenn ein<br>Kommentar die definierte<br>Begrenzung überschreitet                                                                                                    | DEF062980  | Es tritt eine Datenbankausnahmebedingung auf, wenn ein Benutzer in<br>ein Feld eine Textfolge eingibt, die die durch die Datenbank vorgegebene<br>Begrenzung überschreitet. Zum Beispiel führt bei einem System, das eine<br>DB2-Datenbank verwendet, der Versuch, eine Projektbeschreibung von<br>mehr als 1.048.576 Zeichen zu speichern, zu einem Fehler. Diese Begren-<br>zung ist durch den Datenbankserver vorgegeben. |
| Der Safari-Browser lädt<br>Datenmigrationsdateien<br>direkt in den Downloads-<br>Ordner herunter                                                                                  | DEF063699  | Wenn Sie einen Import zur Datenmigration ausführen, während Sie Mar-<br>keting Operations mit dem Safari-Browser verwenden, werden Sie nicht<br>aufgefordert, einen Zielordner anzugeben. Importierte Dateien werden<br>direkt in den Ordner heruntergeladen, der in Safari für Downloads vor-<br>gesehen ist.                                                                                                    |
| Benutzer können keine<br>Marketingobjekte in ande-<br>ren Sprachen als Englisch<br>hinzufügen                                                                                     | DEF057079  | Marketing Operations lässt keine Mehrbytezeichen im Namen des<br>Marketingobjekttyps zu.                                                                                                    |
| Keine Möglichkeit, For-<br>mulare oder Vorlagen mit<br>nicht englischen Zeichen<br>in den Feldern<br>Formularname,<br>Formularattributname<br>oder Tabellenname hinzu-<br>zufügen | DEF057100  | Formulare und Vorlagenfelder mit nicht englischen Zeichen können nicht<br>gespeichert werden.                                                                                                    |
| Das Taskfenster ermög-<br>licht es Benutzern, die<br>Registerkarte Zusammen-<br>fassung zu bearbeiten,<br>selbst wenn das Projekt<br>abgebrochen oder abge-<br>schlossen wird     | DEF057121  | Wenn ein Projekt in der Registerkarte Zusammenfassung abgebrochen<br>oder abgeschlossen wird, während das Taskfenster rechts auf der Seite<br>geöffnet ist, können Sie die Formulare des Projekts weiterhin im<br>Taskfenster bearbeiten, obwohl es nicht länger aktiv ist.                                                                                                    |

| Problem                                                                                                    | Problem-ID              | Beschreibung                                                                                                    |
|----------------------------------------------------------------------------------------------------|-------------------------|----------------------------------------------------------------------------------------------------|
| Nichteinhaltung des<br>Primärschlüssels bei Zu-<br>weisung einer traditionel-<br>len Metrikvorlage zu einer<br>neuen Vorlage          | DEF057563               | In Version 8.5.0 von Marketing Operations wurde der externe<br>Metrikeditor in die Anwendung versetzt. In Version 8.5.0 erstellte<br>Metrikvorlagen müssen einen Typ angeben, der den Plänen, Program-<br>men oder Projekten entspricht.<br>Obwohl Marketing Operations traditionelle Metrikvorlagen zur Verwen-<br>dung mit vor Version 8.5.0 erstellten Plan-, Programm- oder<br>Projektvorlagen beibehält, können diese traditionellen Metrikvorlagen<br>nicht in neuen Objektvorlagen verwendet werden, weil sie nicht über<br>diese Typinformationen verfügen. Bei der Erstellung neuer Plan-, Pro-<br>gramm- oder Projektvorlagen müssen Benutzer eine Metrikvorlage des-<br>selben Typs auswählen. Falls Benutzer eine traditionelle Metrikvorlage in<br>einer neuen Objektvorlage verwenden müssen, sind diese unter Verwen-<br>dung der neuen internen Metrikkonfigurationsfunktion neu zu erstellen. |
| Standarddaten im Raster<br>werden nicht immer ord-<br>nungsgemäß lokalisiert                                                          | DEF057605,<br>DEF040170 | Die Datumsauswahlsteuerung für Raster wird für eine andere als die<br>englische Ländereinstellung nicht lokalisiert, sodass der Standardwert<br>für ein Rasterdatumsattribut für einige nicht englische<br>Spracheinstellungen (wie zum Beispiel Japanisch) nicht immer ausgefüllt<br>wird.                                                                                                    |
| Ein Prüfer, der noch nicht<br>geantwortet hat, kann<br>eine inaktive Genehmi-<br>gung nicht vom rechten<br>Taskfenster aus fortsetzen | DEF057650               | Falls ein Prüfer noch nicht auf eine Genehmigung im inaktiven Zustand<br>geantwortet hat, kann das Taskfenster auf der rechten Seite nicht dazu<br>verwendet werden, diese Genehmigung fortzusetzen. Die Schaltflächen<br>Genehmigung, Genehmigung mit Änderungen und Zurückweisen<br>werden für die Genehmigung im Taskfenster angezeigt, nicht jedoch die<br>Schaltflächen fortsetzen und abbrechen. Im Gegensatz dazu kann ein<br>Freigabeverantwortlicher, der auf eine Genehmigung bereits geantwortet<br>hat, diese vom rechten Fenster aus fortsetzen.<br>Dieses Szenario tritt deshalb auf, weil die Schaltflächen im rechten Fens-<br>ter von der Rolle des Benutzers abhängen: Freigabeverantwortlicher oder<br>Genehmigungsinhaber. Falls der Freigabeverantwortliche und der Inha-<br>ber derselbe Benutzer sind, haben die Aktionen des<br>Freigabeverantwortlichen Vorrang.                      |
| Formeln für Daten-<br>verarbeitungsmetriken<br>müssen auf Englisch sein                                                               | DEF057660               | Wenn der Benutzer der Metrikvorlage Metriken hinzufügt, kann er sie<br>als Geplant oder Rollup angeben. Falls der Benutzer eine Formel in das<br>Feld Durch Formel berechnet eingibt, muss die Formel in Englisch ge-<br>schrieben sein. Es führt zu einem Fehler, wenn der Benutzer eine über-<br>setzte Zeichenfolge anstatt ROLLUP eingibt.                                                                                                    |
| Metrikformeln werden<br>nicht validiert                                                                                               | DEF057726               | Falls für eine Metrik eine ungültige Formel eingegeben wird, führt dies<br>zu einer Ausnahmebedingung, wenn Marketing Operations die Werte<br>fertigstellt, die in der Registerkarte , Überwachung' eines Objekts einge-<br>geben wurden, das diese Metrik verwendet. Bitte ziehen Sie wegen In-<br>formationen über gültige Operatoren und Operanden die<br>Produktdokumentation zurate.                                                                                                    |
| Gruppen werden in ange-<br>passten Formularen mit<br>großgeschriebenen<br>Datenbanktabellennamen<br>nicht aktualisiert                | DEF058551               | Diese Einschränkung gilt für Installationen, für die ein Upgrade von Ver-<br>sion 7.5.x auf 8.5 und dann auf 9.0 durchgeführt wird (zweiteiliger Pro-<br>zess). Angepasste Formulare, die Attribute in benutzerdefinierten<br>Gruppen und einen Großbuchstaben im Formulartabellennamen enthal-<br>ten, werden nicht korrekt aktualisiert. Die benutzerdefinierten Gruppen<br>werden gelöscht und die Attribute in die Standardgruppe verschoben.                                                                                                    |

*Tabelle 5. Bekannte Einschränkungen in Marketing Operations Version 9.1.0 (Forts.)*

| Problem                                                                                                    | Problem-ID | Beschreibung                                                                                                    |
|----------------------------------------------------------------------------------------------------|------------|----------------------------------------------------------------------------------------------------|
| Angebote sind im<br>Dropdown-Feld<br>Marketingobjekttyp nicht<br>verfügbar, wenn ein Ein-<br>zel- oder ein<br>Mehrfachauswahl-<br>Objektreferenzattribut<br>hinzugefügt wird | DEF059340  | Version 8.5 von Marketing Operations verfügt über ein Standard-<br>Marketingobjekt "Angebote" (uap_sys_default_offer_comp_type) für die<br>Einbindung in das Angebotsmanagement von Campaign. Falls ein<br>Einzelauswahl-Objektreferenzattribut mit Bezug auf den<br>Marketingobjekttyp "Angebote" mithilfe der Option Automatische Er-<br>stellung erzeugt wird, verursacht es Probleme, da einige grundlegende<br>Felder (zum Beispiel: Kampagnenangebotscode) nicht mit den automa-<br>tisch erstellten Angeboten mit erstellt werden. Um diese nachfolgenden<br>Probleme zu vermeiden, dürfen sich Einzel- und Mehrfachauswahl-<br>Objektreferenzattribute nicht auf Angebote beziehen. Angebote werden<br>im Dropdown-Feld "Marketingobjekttyp" nicht zur Verfügung gestellt,<br>während ein Einzel- bzw. Mehrfachauswahl-Objektreferenzattribut hin-<br>zugefügt wird. |
| Einschränkungen beim<br>Import von<br>Angebotsvorlagen                                                                                                    | DEF059793  | In folgenden Fällen werden Angebotsvorlagen nicht importiert.<br>Es besteht bereits eine Angebotsvorlage mit derselben ID.<br>٠<br>Eine Angebotsvorlage mit derselben ID wurde veröffentlicht und ge-<br>löscht.<br>In der Angebotsvorlage wird irgendein Formular mit demselben Na-<br>$\bullet$<br>men verwendet.                                                                                                    |
| Funktion zur Anforderung   Nicht zutref-<br>des Verweigerungs-<br>grundes für eine Geneh-<br>migung kann nicht inakti-<br>viert werden                                       | fend       | Wenn Marketing Operations konfiguriert wurde, einen Grund anzufor-<br>dern, wenn Benutzer eine Genehmigung verweigern, müssen die Benut-<br>zer einen Wert für den Verweigerungsgrund auswählen. Wenn Benutzer<br>diese Funktion verwendet haben, kann sie im System nicht mehr inakti-<br>viert werden.                                                                                                    |

*Tabelle 5. Bekannte Einschränkungen in Marketing Operations Version 9.1.0 (Forts.)*

## <span id="page-20-0"></span>**Kapitel 6. IBM Marketing Operations-Berichtspaket**

#### **Informationen zum IBM Marketing Operations-Berichtspaket**

Das IBM Marketing Operations-Berichtspaket stellt ein IBM Cognos Modell, eine Gruppe von IBM Cognos Berichten sowie eine Gruppe von IBM Cognos Berichts-Portlets bereit.

Zusammen mit dem Berichtspaket werden automatisch Spezifikationsdokumente für die bereitgestellten Berichte im Pfad BerichtspaketMarketingOperations/ Cognos*<Version>*/Dokumente/ installiert.

Um auf die folgenden objektübergreifenden Berichte zuzugreifen, nachdem das Marketing Operations-Berichtspaket installiert worden ist, klicken Sie auf **Analyse > Operative Analyse**:

- Bericht über Marketingaktivitäten
- v Bericht über überfällige Meilensteine
- Programmaufgaben und Meilensteine
- Projektstatus (monatlich)
- Projektstatus (Trend)
- Zeitanalyse des Projekts
- Kreuztabelle der Projektleistung (benutzerdefiniert)
- Zusammenfassung der Projektleistung
- v Zusammenfassung der Projektleistung (benutzerdefiniert)
- Projektvorgänge
- v Ressourcen-Tasklast
- Auswertung Ressourcenauslastung
- Systemprogramme
- Systemprojekte
- Systembenutzer
- Zeitanalyse von Aufgaben
- Auswertung der Ausgaben für Lieferanten
- Analysebericht über die Gründe für eine Verweigerung für die Workflowkontrolle
- v Analysebericht über die Gründe für eine Verweigerung für eigenständige Genehmigungen

Um auf Berichte über Einzelobjekte zuzugreifen, klicken Sie auf den Objektnamen und verwenden Sie in der Registerkarte 'Analyse' die Liste **Berichtstyp**. In der Registerkarte 'Analyse' sind folgende Berichte über Einzelobjekte verfügbar:

#### **Für Pläne:**

• Budgetauswertung nach Quartalen

#### **Für Programme:**

- Rechnungsauswertungsliste
- Budgetauswertung nach Quartalen

#### **Für Projekte:**

- Alle Überarbeitungen
- Genehmigungsantworten
- Rechnungsauswertungsliste
- Marketingobjekt-Querverweis
- v Genehmigungs- und Konformitätsliste
- Budgetauswertung nach Quartalen
- Detaillierte Kostenaufgliederung

#### **Für Teams:**

- Revisionsprotokoll
- Dem Team zugewiesene Arbeit
- Dem Teammitglied zugewiesene Arbeit

Administratoren können Portlets prüfen und aktivieren, indem sie auf **Einstellungen > Dashboard-Portlets** klicken. Benutzer können Dashboards erstellen und ihnen in der Registerkarte Dashboard Berichts-Portlets hinzufügen.

- Eigene Genehmigungsübersicht
- Eigene Aufgabenübersicht
- Budget nach Projekttyp
- Beendete Projekte nach Quartal
- Prognose nach Projekttyp
- Finanzposition für Marketing
- v Angeforderte und beendete Projekte
- Ausgaben nach Projekttyp
- Manager-Genehmigungsübersicht
- Projekte nach Projekttyp
- Projekte nach Status
- Manager-Aufgabenübersicht
- Eigene Aufgaben
- Genehmigungen mit Handlungsbedarf
- Eigene aktive Projekte
- Eigene Anfragen
- Eigene Alerts
- Projekte über dem Budget
- Meine Aufgaben verwalten
- Status eigener Projekte

#### **Neue Features und Änderungen**

Neu in diesem Release sind die Monats- und Trendberichte zum Projektstatus, die Analyseberichte über die Gründe für eine Verweigerung von Workflow- und eigenständigen Genehmigungen sowie das Portlet für eigene Projektstatusberichte.

#### **Bekannte Probleme**

Es sind keine Probleme in diesem Release bekannt.

## <span id="page-22-0"></span>**Kapitel 7. IBM Marketing Operations-Campaign-Berichtspaket**

#### **Informationen zum IBM Marketing Operations-Campaign-Berichtspaket**

Das IBM Marketing Operations-Campaign-Berichtspaket stellt eine Gruppe von Berichten bereit, die Informationen sowohl von Marketing Operations als auch von Campaign kombinieren. Die Berichte in diesem Paket rufen Daten aus den Systemtabellen von Campaign ab. Um diese Berichte zu verwenden, müssen Sie die Integration von Marketing Operations-Campaign aktivieren und sowohl das Berichtspaket von IBM Campaign als auch von IBM Marketing Operations installieren.

Zusammen mit diesem Berichtspaket werden automatisch Spezifikationsdokumente für die bereitgestellten Berichte im Pfad

BerichtspaketCampaignMarketingOperations/Cognos*<Version>*/Dokumente/ installiert.

Das Berichtspaket enthält die folgenden IBM Cognos Berichte.

- Finanzvergleich der Kampagnenzellen
- Finanzvergleich der Kampagnenangebote
- Kampagnenangebot nach Kanalfinanzvergleich

Sie können diese Berichte als objektübergreifende Berichte ausführen, indem Sie auf **Analyse > Operative Analyse** klicken, oder als Projektberichte über Einzelobjekte, indem Sie einen Projektnamen anklicken und dann in der Registerkarte 'Analyse' die Liste **Berichtstyp** verwenden.

#### **Neue Features und Änderungen**

Es gibt in diesem Release keine neuen Features oder Änderungen bei den IBM Cognos Berichten.

#### **Bekannte Probleme**

*Tabelle 6. Bekannte Probleme beim IBM Marketing Operations-Campaign-Berichtspaket*

| Problem                                                                                                    | Problem-ID | Beschreibung                                                                                                    |
|----------------------------------------------------------------------------------------------------|------------|----------------------------------------------------------------------------------------------------|
| Der Bericht<br>Finanzvergleich<br>Kampagnenangebot<br>wird leer angezeigt,<br>falls die Kampagne<br>einem Angebot ohne | DEF046423  | Falls die verknüpfte Kampagne eines Kampagnenprojekts ein<br>Ablaufdiagramm enthält, das mit Zellen konfiguriert ist, die einem<br>Angebot zugeordnet sind, das keine Angebotsattribute hat, wird<br>der Bericht leer angezeigt. Um diesen Bericht ordnungsgemäß an-<br>zuzeigen, müssen Angebote, die Zellen zugeordnet sind, folgende<br>Attribute enthalten: |
| Attribut zugeordnet ist                                                                                                |            | • Feste Angebotskosten<br>• Administrative Angebotsabwicklungskosten<br>• Interventionseinnahmen                                                                                                    |

### <span id="page-24-0"></span>**Kapitel 8. Vor der Kontaktaufnahme zum Technical Support von IBM**

Sollte sich ein Problem nicht mithilfe der Dokumentation beheben lassen, können sich die für den Support zuständigen Kontaktpersonen Ihres Unternehmens telefonisch an den technischen Support von IBM wenden. Damit wir Ihnen möglichst schnell und erfolgreich helfen können, beachten Sie dabei bitte die Anleitungen in diesem Abschnitt.

Wenn Sie selbst nicht die für den Support zuständige Kontaktperson Ihres Unternehmens sind, wenden Sie sich an Ihren IBM Administrator, um entsprechende Informationen zu erhalten.

#### **Zusammenzustellende Informationen**

Halten Sie folgende Informationen bereit, wenn Sie sich an den Technical Support von IBM wenden:

- v Kurze Beschreibung der Art Ihres Problems
- v Detaillierte Fehlernachrichten, die beim Auftreten des Problems angezeigt werden.
- v Schritte zum Reproduzieren des Problems
- v Entsprechende Protokolldateien, Sitzungsdateien, Konfigurationsdateien und Daten
- v Informationen zu Ihrer Produkt- und Systemumgebung von , die Sie entsprechend der Beschreibung unter "Systeminformationen" abrufen können.

#### **Systeminformationen**

Bei Ihrem Anruf beim Technical Support von IBM werden Sie um verschiedene Informationen gebeten.

Sofern das Problem Sie nicht an der Anmeldung hindert, finden Sie einen Großteil der benötigten Daten auf der Info-Seite. Dort erhalten Sie Informationen zu Ihren installierten IBM Anwendungen.

Sie können über **Hilfe > Info** (Help > About) auf die Info-Seite zugreifen. Wenn Sie nicht auf die Info-Seite zugreifen können, überprüfen Sie, ob sich die Datei version.txt im Installationsverzeichnis Ihrer Anwendung befindet.

#### **Kontaktinformationen für den Technical Support von IBM**

Wenn Sie sich an den Technical Support von IBM wenden möchten, finden Sie weitere Informationen auf der Website des Technical Support für IBM Produkte [\(http://www.ibm.com/support/entry/portal/open\\_service\\_request\)](http://www.ibm.com/support/entry/portal/open_service_request).

**Anmerkung:** Um eine Supportanforderung einzugeben, müssen Sie sich mit einem IBM Account anmelden. Dieser Account muss mit Ihrer IBM Kundennummer verknüpft sein. Weitere Informationen zum Zuordnen Ihres Accounts zu Ihrer IBM Kundennummer erhalten Sie unter **Unterstützungsressourcen > Gültige Softwareunterstützung** im Support-Portal.

### <span id="page-26-0"></span>**Bemerkungen**

Die vorliegenden Informationen wurden für Produkte und Services entwickelt, die auf dem deutschen Markt angeboten werden.

Möglicherweise bietet IBM die in dieser Dokumentation beschriebenen Produkte, Services oder Funktionen in anderen Ländern nicht an. Informationen zu den gegenwärtig im jeweiligen Land verfügbaren Produkten und Services erhalten Sie beim zuständigen IBM Ansprechpartner. Hinweise auf IBM Lizenzprogramme oder andere IBM Produkte bedeuten nicht, dass nur Programme, Produkte oder Services von IBM verwendet werden können. Anstelle der IBM Produkte, Programme oder Services können auch andere, ihnen äquivalente Produkte, Programme oder Services verwendet werden, solange diese keine gewerblichen oder anderen Schutzrechte von IBM verletzen. Die Verantwortung für den Betrieb von Produkten, Programmen und Services anderer Anbieter liegt beim Kunden.

Für in diesem Handbuch beschriebene Erzeugnisse und Verfahren kann es IBM Patente oder Patentanmeldungen geben. Mit der Auslieferung dieses Handbuchs ist keine Lizenzierung dieser Patente verbunden. Lizenzanforderungen sind schriftlich an folgende Adresse zu richten (Anfragen an diese Adresse müssen auf Englisch formuliert werden):

IBM Director of Licensing IBM Europe, Middle East & Africa Tour Descartes 2, avenue Gambetta 92066 Paris La Defense France

Trotz sorgfältiger Bearbeitung können technische Ungenauigkeiten oder Druckfehler in dieser Veröffentlichung nicht ausgeschlossen werden. Die hier enthaltenen Informationen werden in regelmäßigen Zeitabständen aktualisiert und als Neuausgabe veröffentlicht. IBM kann ohne weitere Mitteilung jederzeit Verbesserungen und/ oder Änderungen an den in dieser Veröffentlichung beschriebenen Produkten und/ oder Programmen vornehmen.

Verweise in diesen Informationen auf Websites anderer Anbieter werden lediglich als Service für den Kunden bereitgestellt und stellen keinerlei Billigung des Inhalts dieser Websites dar. Das über diese Websites verfügbare Material ist nicht Bestandteil des Materials für dieses IBM Produkt. Die Verwendung dieser Websites geschieht auf eigene Verantwortung.

Werden an IBM Informationen eingesandt, können diese beliebig verwendet werden, ohne dass eine Verpflichtung gegenüber dem Einsender entsteht.

Lizenznehmer des Programms, die Informationen zu diesem Produkt wünschen mit der Zielsetzung: (i) den Austausch von Informationen zwischen unabhängig voneinander erstellten Programmen und anderen Programmen (einschließlich des vorliegenden Programms) sowie (ii) die gemeinsame Nutzung der ausgetauschten Informationen zu ermöglichen, wenden sich an folgende Adresse:

IBM Corporation 170 Tracer Lane Waltham, MA 02451 USA

Die Bereitstellung dieser Informationen kann unter Umständen von bestimmten Bedingungen - in einigen Fällen auch von der Zahlung einer Gebühr - abhängig sein.

Die Lieferung des in diesem Dokument beschriebenen Lizenzprogramms sowie des zugehörigen Lizenzmaterials erfolgt auf der Basis der IBM Rahmenvereinbarung bzw. der Allgemeinen Geschäftsbedingungen von IBM, der IBM Internationalen Nutzungsbedingungen für Programmpakete oder einer äquivalenten Vereinbarung.

Alle in diesem Dokument enthaltenen Leistungsdaten stammen aus einer kontrollierten Umgebung. Die Ergebnisse, die in anderen Betriebsumgebungen erzielt werden, können daher erheblich von den hier erzielten Ergebnissen abweichen. Einige Daten stammen möglicherweise von Systemen, deren Entwicklung noch nicht abgeschlossen ist. Eine Gewährleistung, dass diese Daten auch in allgemein verfügbaren Systemen erzielt werden, kann nicht gegeben werden. Darüber hinaus wurden einige Daten unter Umständen durch Extrapolation berechnet. Die tatsächlichen Ergebnisse können davon abweichen. Benutzer dieses Dokuments sollten die entsprechenden Daten in ihrer spezifischen Umgebung prüfen.

Alle Informationen zu Produkten anderer Anbieter stammen von den Anbietern der aufgeführten Produkte, deren veröffentlichten Ankündigungen oder anderen allgemein verfügbaren Quellen. IBM hat diese Produkte nicht getestet und kann daher keine Aussagen zu Leistung, Kompatibilität oder anderen Merkmalen machen. Fragen zu den Leistungsmerkmalen von Produkten anderer Anbieter sind an den jeweiligen Anbieter zu richten.

Aussagen über Pläne und Absichten von IBM unterliegen Änderungen oder können zurückgenommen werden und repräsentieren nur die Ziele von IBM.

Alle von IBM angegebenen Preise sind empfohlene Richtpreise und können jederzeit ohne weitere Mitteilung geändert werden. Händlerpreise können unter Umständen von den hier genannten Preisen abweichen.

Diese Veröffentlichung enthält Beispiele für Daten und Berichte des alltäglichen Geschäftsablaufs. Sie sollen nur die Funktionen des Lizenzprogramms illustrieren und können Namen von Personen, Firmen, Marken oder Produkten enthalten. Alle diese Namen sind frei erfunden; Ähnlichkeiten mit tatsächlichen Namen und Adressen sind rein zufällig.

#### COPYRIGHTLIZENZ:

Diese Veröffentlichung enthält Beispielanwendungsprogramme, die in Quellensprache geschrieben sind und Programmiertechniken in verschiedenen Betriebsumgebungen veranschaulichen. Sie dürfen diese Musterprogramme kostenlos kopieren, ändern und verteilen, wenn dies zu dem Zweck geschieht, Anwendungsprogramme zu entwickeln, zu verwenden, zu vermarkten oder zu verteilen, die mit der Anwendungsprogrammierschnittstelle für die Betriebsumgebung konform sind, für die diese Musterprogramme geschrieben werden. Diese Beispiele wurden nicht unter allen denkbaren Bedingungen getestet. Daher kann IBM die Zuverlässigkeit, Wartungsfreundlichkeit oder Funktion dieser Programme weder zusagen noch gewährleisten.

Die Beispielprogramme werden ohne Wartung (auf "as-is"-Basis) und ohne jegliche Gewährleistung zur Verfügung gestellt. IBM übernimmt keine Haftung für Schäden, die durch die Verwendung der Beispielprogramme entstehen.

#### <span id="page-28-0"></span>**Marken**

IBM, das IBM Logo und ibm.com sind Marken oder eingetragene Marken der IBM Corporation. Weitere Produkt- und Servicenamen können Marken von IBM oder anderen Unternehmen sein. Eine aktuelle Liste der IBM Marken finden Sie auf der Webseite ["Copyright and trademark information"](http://www.ibm.com/legal/copytrade.shtml) unter www.ibm.com/legal/ copytrade.shtml.

#### **Hinweise zu Datenschutzrichtlinien und Nutzungsbedingungen**

IBM Softwareprodukte, einschließlich Software as a Service-Lösungen ("Softwareangebote"), können Cookies oder andere Technologien verwenden, um Informationen zur Produktnutzung zu erfassen, die Endbenutzererfahrung zu verbessern und Interaktionen mit dem Endbenutzer anzupassen oder zu anderen Zwecken. Ein Cookie ist ein Datenelement, das von einer Website an Ihren Browser gesendet wird und dann als Tag auf Ihrem Computer gespeichert werden kann, mit dem Ihr Computer identifiziert wird. In vielen Fällen werden von diesen Cookies keine personenbezogenen Daten erfasst. Wenn ein Softwareangebot, das von Ihnen verwendet wird, die Erfassung personenbezogener Daten anhand von Cookies und ähnlichen Technologien ermöglicht, werden Sie im Folgenden über die hierbei geltenden Besonderheiten informiert.

Abhängig von den implementierten Konfigurationen kann dieses Softwareangebot Sitzungscookies und permanente Cookies verwenden, mit denen der Benutzername des Benutzers und andere personenbezogene Daten zum Zwecke des Sitzungsmanagements, zur Verbesserung der Benutzerfreundlichkeit und zu anderen funktionsbezogenen Zwecken sowie zur Nutzungsüberwachung erfasst werden. Diese Cookies können inaktiviert werden. Durch die Inaktivierung kann jedoch auch die von ihnen bereitgestellte Funktionalität nicht mehr genutzt werden.

Die Erfassung personenbezogener Daten mithilfe von Cookies und ähnlichen Technologien wird durch verschiedene rechtliche Bestimmungen geregelt. Wenn die für dieses Softwareangebot implementierten Konfigurationen Ihnen als Kunde die Möglichkeit bieten, personenbezogene Daten von Endbenutzern über Cookies und andere Technologien zu erfassen, sollten Sie ggf. juristische Beratung zu den geltenden Gesetzen für eine solche Datenerfassung in Anspruch nehmen. Dies gilt auch für die Anforderungen, die vom Gesetzgeber in Bezug auf Hinweise und die Einholung von Einwilligungen vorgeschrieben werden.

IBM setzt voraus, dass Kunden folgende Bedingungen erfüllen: (1) Sie stellen einen klar erkennbaren und auffälligen Link zu den Nutzungsbedingungen der Kundenwebsite (z. B. Datenschutzerklärung) bereit. Dieser Link muss wiederum einen Link zu der Vorgehensweise von IBM und des Kunden bei der Datenerhebung und Datennutzung umfassen. (2) Sie weisen darauf hin, dass Cookies und Clear GIFs/ Web-Beacons von IBM im Auftrag des Kunden auf dem Computer des Besuchers platziert werden. Dieser Hinweis muss eine Erläuterung hinsichtlich des Zwecks dieser Technologie umfassen. (3) Sie müssen in dem gesetzlich vorgeschriebenen Umfang die Einwilligung von Websitebesuchern einholen, bevor Cookies und Clear GIFs/Web-Beacons vom Kunden oder von IBM im Auftrag des Kunden auf den Geräten der Websitebesucher platziert werden.

Weitere Informationen zur Verwendung verschiedener Technologien einschließlich der Verwendung von Cookies zu diesen Zwecken finden Sie im IBM Online Privacy Statement unter der Webadresse http://www.ibm.com/privacy/details/us/en im Abschnitt mit dem Titel "Cookies, Web Beacons and Other Technologies".

# IBM.